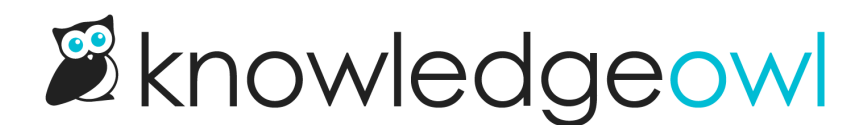

## Set your knowledge base time zone, date, and language

Last Modified on 12/28/2022 12:25 pm EST

In your knowledge base, you can localize your knowledge base to set:

- The time zone your dates will display in
- The format for dates
- The default language (sets the underlyingHTML "lang" attribute, which helps screen readers know what the primary language you're using is)

To do so:

- 1. Go to Settings > Basic.
- 2. In Basic Settings, use the Timezone dropdown to select the time zone of your choice.
- 3. In the same section, you can choose an appropriate Date Format. The default is American: MM/DD/YYYY. You can also choose a pre-built European format: DD/MM/YYYY or define your own Custom format. For the custom format, you can see some samples with their output in the official PHP [documentation,](https://www.php.net/manual/en/function.date.php#example-2117) in the date() Formatting section.
	- For example, to use a format of YYYY-DD-MM, use: Y-m-d
	- o Or, to use MM.DD.YY, use m.d.y
- 4. Also in the same section, be sure to set your knowledge base's Default Language.
- 5. Be sure to Save your changes once you're done.

Here, for example, we've set our knowledge base to use the US & Canada's Mountain Time zone, a Custom date format of month.day.year, and English as our Default Language:

## **Basic Settings**

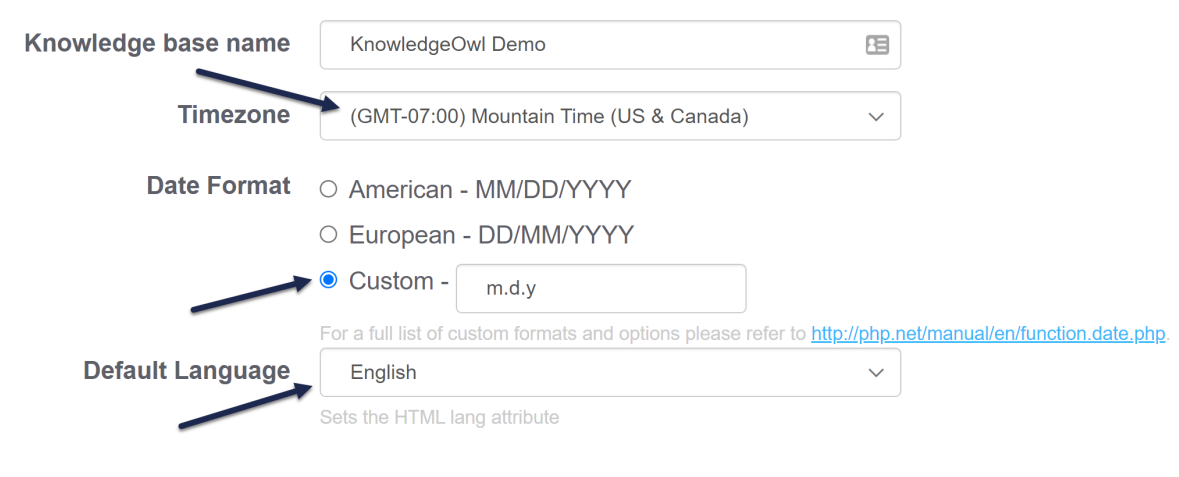